**Washington Group on Disability Statistics** 

Ngày 12 tháng 5 năm 2020

# **Hướng Dẫn Phân Tích: Tạo Định Danh Khuyết Tật Sử Dụng Cú Pháp SAS Cho Bộ Câu Hỏi Ngắn Gọn về Thực Hiện Chức Năng – Nâng Cao của Nhóm Washington (WG-SS Nâng Cao)**

## **Giới Thiệu**

Cú pháp SAS cho Bộ Câu Hỏi Ngắn Gọn về Thực Hiện Chức Năng – Nâng Cao của Nhóm Washington (WG-SS Nâng Cao) được trích xuất từ cú pháp được phát triển cho Bộ Câu Hỏi Mở Rộng về Thực Hiện Chức Năng của Nhóm Washington (WG- $ES$ ).

Việc xác định khuyết tật của WG-SS Nâng Cao được căn cứ vào mức độ bao gồm là có ít nhất một lãnh vực/ câu hỏi được mã hóa là KHÓ KHĂN NHIỀU hoặc HOÀN TOÀN KHÔNG THỂ THỰC HIỆN ĐƯỢC – hoặc – đối với các lãnh vực Lo Âu hoặc Trầm Cảm, mức độ khó khăn cao nhất trên thang điểm bốn.

WG-SS Nâng Cao bao gồm WG-SS CÔNG THÊM hoạt động chức năng của Phần Trên của cơ thể, Lo Âu và Trầm Cảm: tổng cộng có 12 câu hỏi trên 9 lãnh vực thực hiện chức năng.

**LƯU Ý:** Để phân tích dữ liệu, hãy sử dụng các kỹ thuật tính trọng số và ước lượng theo tiêu chuẩn của bạn.

Cú pháp SAS được dựa trên *các nhãn biến* được thể hiện trong bảng dưới đây. Mô-đun WG-SS Nâng Cao đầy đủ có nhiều câu hỏi hơn số câu hỏi xuất hiện trong bảng này. Tình trạng khuyết tật được xác định thông qua khó khăn trong các hoạt động cơ bản, thông thường mà *không* sử dụng công nghệ hỗ trợ hoặc các trợ giúp khác. Những câu hỏi về việc sử dụng thuốc cho các triệu chứng lo âu hoặc trầm cảm không được đưa vào các biến phân tích được xem xét cho cú pháp này.

Chỉ những câu hỏi/biến dưới đây được sử dụng để xác định nhận dạng khuyết tật.

#### **Đảm bảo rằng bạn sử dụng** *các nhãn biến* **giống nhau HOẶC sửa lại cú pháp SAS để phản ánh** *các nhãn biến* **trong cơ sở dữ liệu của bạn.**

**Các Tài Liệu Hướng Dẫn Thực Hiện Của Nhóm Washington** đề cập đến các bộ công cụ do Nhóm Washington về Thống Kê Khuyết Tật (WG) soạn thảo để thu thập dữ liệu về khuyết tật có thể so sánh quốc tế từ các cuộc điều tra dân số và khảo sát. Những tài liệu này cung cấp những thực hành tốt nhất trong việc triển khai Bộ Câu Hỏi Ngắn Gon, Bô Câu Hỏi Mở Rông, Bô Câu Hỏi Ngắn Gon -Nâng Cao, Các Mô-đun về Thực Hiện Chức Năng cuả Trẻ Em của WG/ UNICEF dành cho trẻ em 2- 4 tuổi và 5-17 tuổi, Mô-đun về Khuyết Tật Trong Khảo Sát Lực Lượng Lao Động (LFS-DM) của WG/ILO, cũng như các công cụ khác của WG. Các chủ đề bao gồm dịch thuật, đặc điểm của câu hỏi, hướng dẫn phân tích, mã lập trình để phân tích, việc sử dụng các công cụ nhằm mục đích phân tách, và các chủ đề khác nữa.

Để tìm Các Tài Liệu Hướng Dẫn Thực Hiện khác của Nhóm Washington và các thông tin khác, hãy truy cập trang web của Nhóm Washington:

[http://www.washingtongroup](http://www.washingtongroup-disability.com/)[disability.com/](http://www.washingtongroup-disability.com/).

WG-SS được sử dụng như làm một phần của Khảo Sát Phỏng Vấn Sức Khỏe Quốc Gia Hoa Kỳ (NHIS). Dữ liệu được sử dụng để chuẩn bị các hướng dẫn này được lấy từ NHIS năm 2013.

*Lưu ý dành cho người dùng NHIS: tên các biến trong tệp dữ liệu và tài liệu của NHIS có thể khác với các tên được sử dụng trong tài liệu này; ví dụ, biến về lãnh vực tự chăm sóc được gọi là SC-SS trong tài liệu này lại được đặt tên là UB\_SS trong tài liệu và tệp dữ liệu của NHIS.*

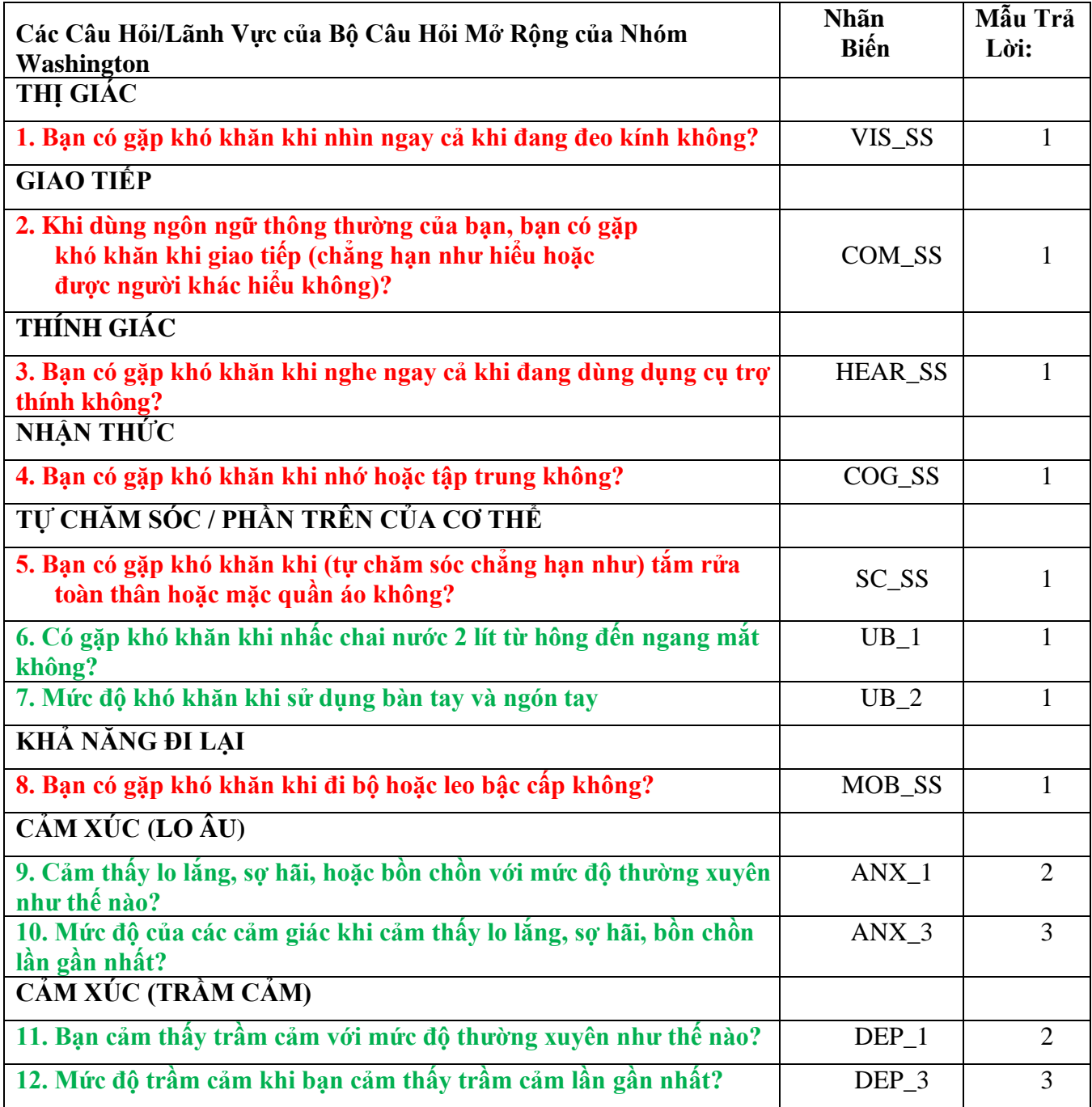

**LƯU Ý: Màu Đỏ** chỉ Bộ Câu Hỏi Ngắn Gọn của Nhóm Washington (**WG-SS**). **Màu Xanh Lá** chỉ Bộ Câu Hỏi Mở Rộng của Nhóm Washington (**WG-ES**). Các câu hỏi **Màu Đỏ** và **Màu Xanh Lá** được đưa vào Bộ Câu Hỏi Ngắn Gọn – Nâng Cao của Nhóm Washington (**WG-SS Nâng Cao**)

## **Mẫu trả lời:**

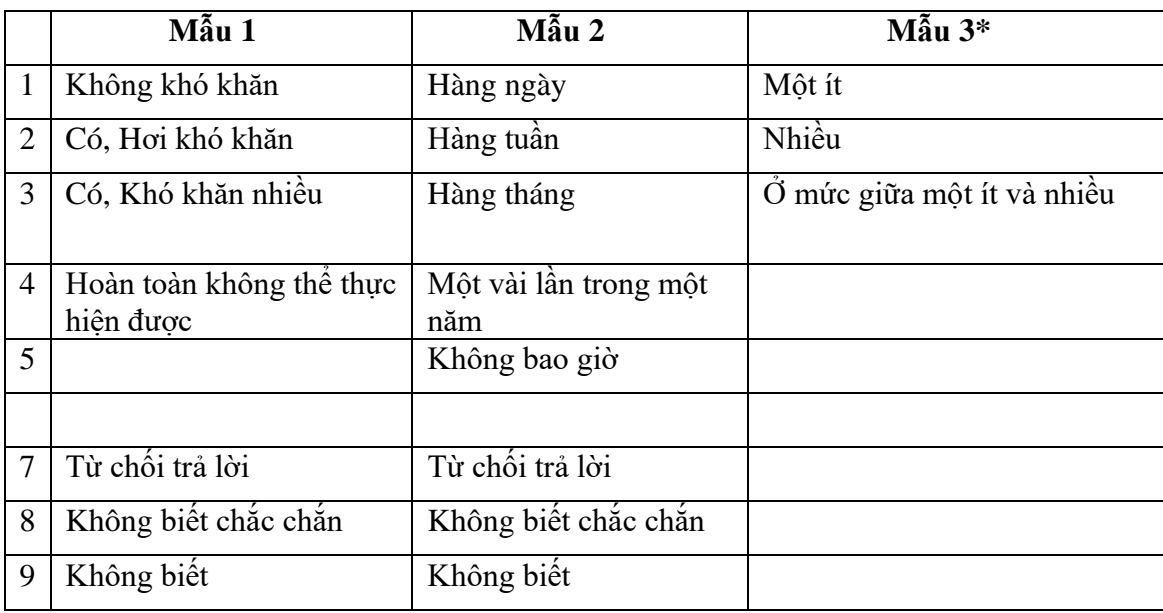

### **\*TRONG CÚ PHÁP DƯỚI ĐÂY, LƯU Ý RẰNG CÁC MỤC CÓ MẪU TRẢ LỜI 6 (ANX\_3 VÀ DEP\_3) ĐƯỢC MÃ HÓA LẠI ĐỂ ĐỊNH VỊ "Ở MỨC GIỮA" BẰNG SỐ Ở KHOẢNG GIỮA "MỘT ÍT" VÀ "NHIỀU".**

Cú pháp SAS được trình bày dưới đây bao gồm một vài yếu tố riêng cho nội dung của WG-SS Nâng Cao.

Trước hết, điều quan trọng là xác định được các kiểu nhận dạng riêng cho từng lãnh vực đối với những lãnh vực thực hiện chức năng có nhiều câu hỏi (thực hiện chức năng của phần trên cơ thể, lo âu, trầm cảm). Ví dụ, thực hiện chức năng của phần trên cơ thể gồm có hai câu hỏi, mỗi câu khám phá những hành động cụ thể và riêng biệt: khó khăn khi nhấc chai nước từ hông đến ngang mắt (cánh tay/vai), và khó khăn khi sử dụng bàn tay và ngón tay. Hai câu hỏi này đã được phân tích và kết hợp lại để lập một chỉ số duy nhất về phần trên của cơ thể với bốn mức độ khó khăn khác nhau, từ 1 - khó khăn ở mức thấp đến 4 - khó khăn ở mức cao – không giống như những câu trả lời phân loại đối với các câu hỏi của WG-SS: không có khó khăn, hơi khó khăn, khó khăn nhiều và hoàn toàn không thể thực hiện được. Tương tự như lãnh vực phần trên của cơ thể, các lãnh vực khác của WG-SS Nâng Cao về lo âu và trầm cảm cũng có những mẫu trả lời khác nhau không thể dễ dàng 'chuyển tải' sang mẫu trả lời WG thông thường. Đối với những lãnh vực thực hiện chức năng này, một mẫu trả lời trên thang điểm 4 tương tự đã được soạn thảo và chú giải từ mức 1 đến mức 4, trong đó 1 là mức khó khăn thấp nhất và 4 là mức cao nhất.

Thứ hai, các chỉ số lãnh vực riêng lẻ được đánh giá để xác định điểm giới hạn thích hợp để đưa vào một nhận dạng khuyết tật tổng thể – nhằm mục đích ước tính mức độ phổ biến và phân tách các chỉ số kết quả theo tình trạng khuyết tật.

# **LƯU Ý:**

Đối với tất cả các biến số, các mã (7) *Từ chối trả lời*, (8) *Không Biết Chắc Chắn*, và (9) *Không biết*, được mã hóa lại thành *Thiếu***.**

## **SAS WG-SS Enhanced Syntax Annotated with Output Tables**

Actual SAS syntax is indented and are in **Bold text**.

NOTE: For data analysis, use your standard weighting and estimation techniques.

The syntax below produces **frequency distributions** on individual domain questions – **crosstabulations** on multiple domain questions, and calculates INDICATOR variables for domains with multiple questions – for use in the determination of disability identifiers.

#### *Step 1: Generate frequency distributions on each of the six domain variables.*

VIS\_SS is the WG-SS **Vision** question.

**If** VIS\_SS in (**1**, **2**, **3**, **4**) **then** Vision=VIS\_SS; **Else If** VIS\_SS in (**7**, **8**, **9**) **then** Vision=**.**;

**Proc Freq Data**=EH.SS\_Enhanced13; **Tables** Vision; **Run**;

NOTE: EH.SS Enhanced13 is the name of the SAS file used for these analyses. When preparing your SAS code, replace this SAS file with the name of your SAS file.

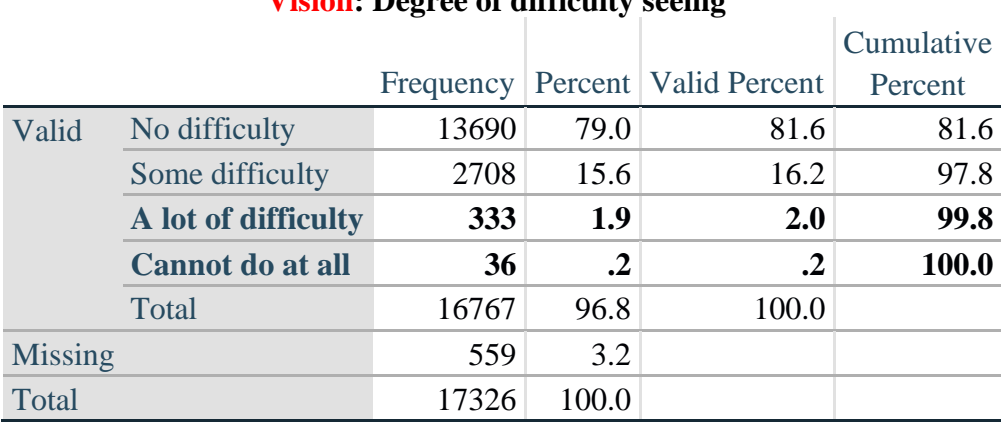

## **Vision: Degree of difficulty seeing**

HEAR\_SS is the WG-SS **Hearing** question.

**If** HEAR SS in  $(1, 2, 3, 4)$  then Hearing =HEAR SS; **Else If** HEAR\_SS in  $(7, 8, 9)$  then Hearing = $\cdot$ ;

**Proc Freq Data**=EH.SS\_Enhanced13; **Tables** Hearing; **Run**;

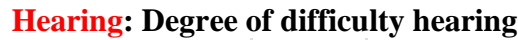

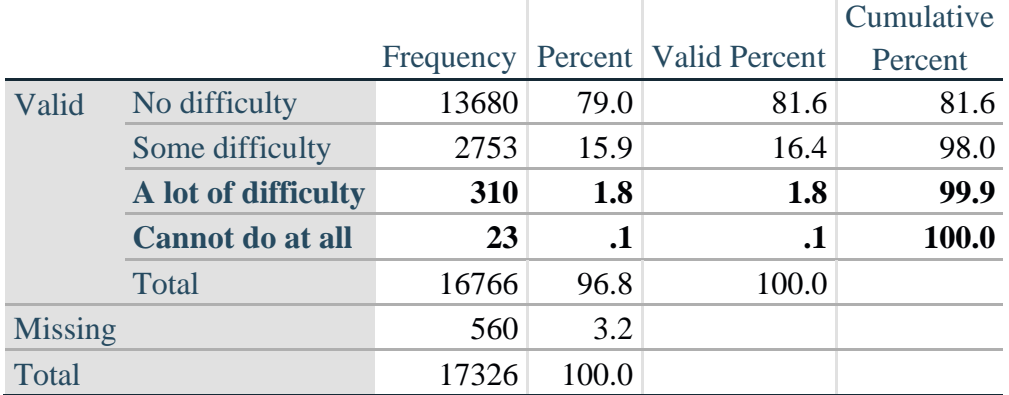

MOB\_SS is the WG-SS **Mobility** question.

**If** MOB\_SS in (**1**, **2**, **3**, **4**) **then** Mobility=MOB\_SS; **Else If** MOB\_SS in (**7**, **8**, **9** ) **then** Mobility=**.**;

**Proc Freq Data**=EH.SS\_Enhanced13; **Tables** Mobility; **Run**;

#### **Mobility: Degree of difficulty walking or climbing steps**

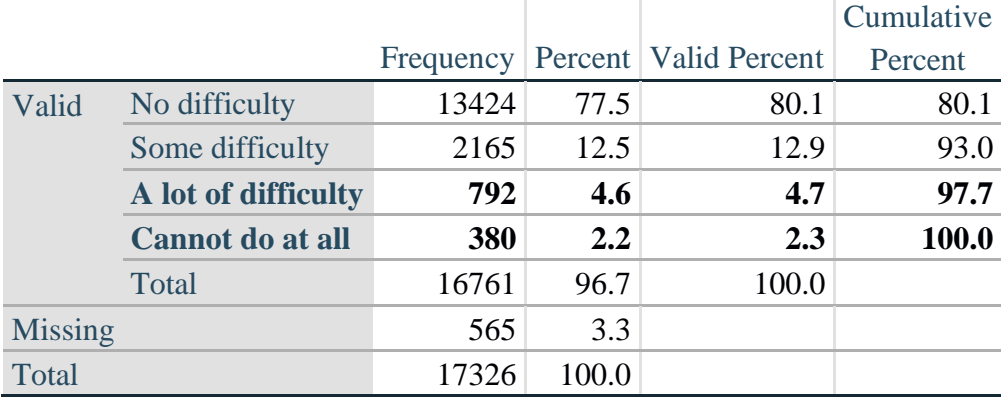

COM\_SS is the WG-SS **Communication** question.

**If** COM\_SS in (**1**, **2**, **3**,**4**) **then** Communication =COM\_SS; **Else If COM\_SS** in  $(7, 8, 9)$  **then Communication =**.;

**Proc Freq Data**=EH.SS\_Enhanced13; **Tables** Communication; **Run**;

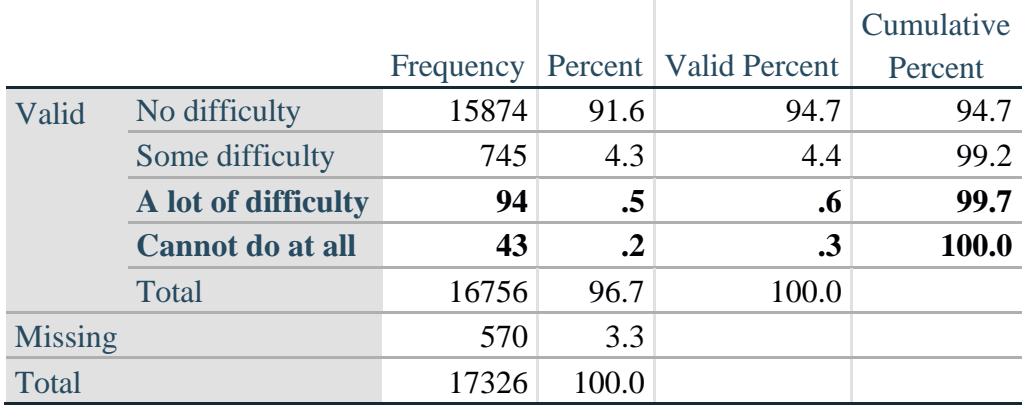

#### **Communication: Degree of difficulty communicating using usual language**

SC\_SS is the WG-SS **Self-care** question.

**If** SC\_SS in (**1**, **2**, **3**, **4**) **then** Self\_Care=SC\_SS; **Else If** SC\_SS in (**7**, **8**, **9** ) **then** Self\_Care=**.**;

**Proc Freq Data**=EH.SS\_Enhanced13; **Tables** Self\_Care; **Run**;

#### **Self\_Care: Degree of difficulty with self-care**

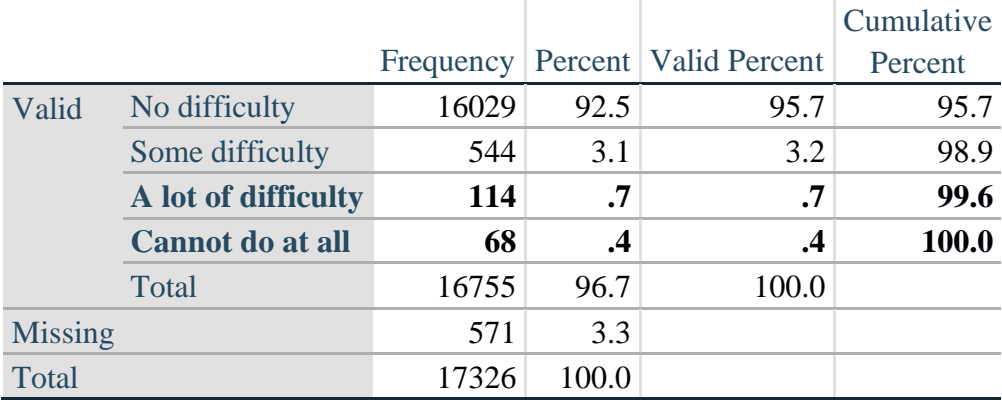

COG\_SS is the WG-SS **Cognition** question.

**If** COG\_SS in (**1**, **2**, **3**, **4**) **then** Cognition=COG\_SS; **Else If** COG\_SS in (**7**, **8**, **9** ) **then** Cognition=**.**;

**Proc Freq Data**=EH.SS\_Enhanced13; **Tables** Cognition; **Run**;

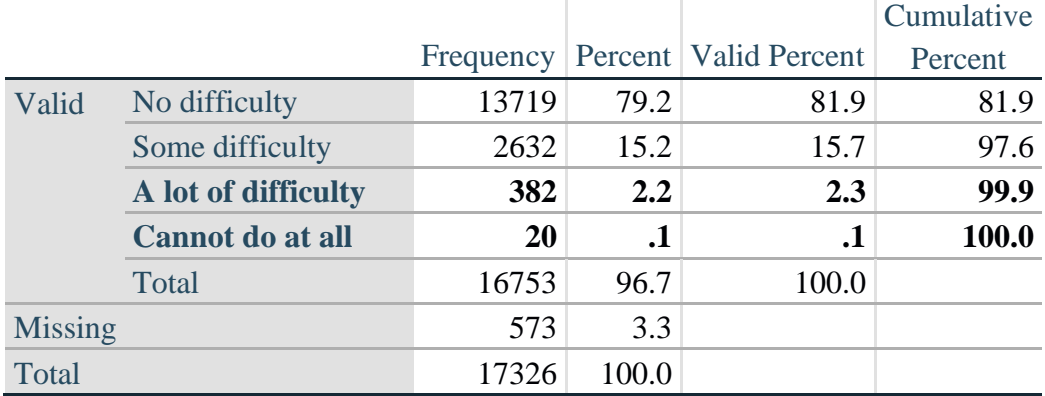

## **Cognition: Degree of difficulty remembering or concentrating**

#### **UPPER BODY**

*Step 2. Generate frequency distributions and cross-tabulations for Upper body domain questions and determine the Upper Body Indicator.*

UB\_1 is *Difficulty raising 2 liter bottle of water from waist to eye level*. UB\_2 is *Difficulty using hands and fingers*

> **If** UB\_1 in (**1**, **2**, **3**, **4**) **then** UB\_1\_R=UB\_1; **Else If** UB\_1 in (**7**, **8**, **9**) **then** UB\_1\_R=**.**;

> **If** UB\_2 in (**1**, **2**, **3**, **4**) **then** UB\_2\_R=UB\_2; **Else If UB**  $2 \text{ in } (7, 8, 9)$  **then UB**  $2 \text{ R} =$ .;

First, calculate frequency distributions on the two extended set questions.

Proc Freq Data= EH.SS Enhanced13; **Tables** UB\_1\_R UB\_2\_R; **Run**;

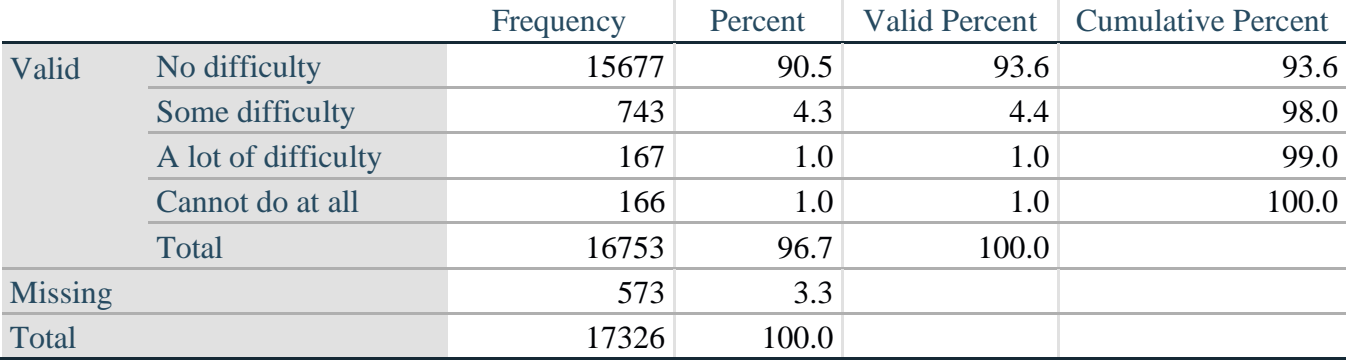

#### **UB\_1**\_**R: Diff raising 2 liter bottle of water from waist to eye level**

|                |                     | Frequency | Percent | <b>Valid Percent</b> | <b>Cumulative Percent</b> |
|----------------|---------------------|-----------|---------|----------------------|---------------------------|
| Valid          | No difficulty       | 15199     | 87.7    | 90.7                 | 90.7                      |
|                | Some difficulty     | 1229      | 7.1     | 7.3                  | 98.1                      |
|                | A lot of difficulty | 255       | 1.5     | 1.5                  | 99.6                      |
|                | Cannot do at all    | 70        | $\cdot$ | .4                   | 100.0                     |
|                | Total               | 16753     | 96.7    | 100.0                |                           |
| <b>Missing</b> |                     | 573       | 3.3     |                      |                           |
| Total          |                     | 17326     | 100.0   |                      |                           |

**UB\_2**\_R**: Degree of difficulty using hands and fingers**

*Step 3. Generate a cross-tabulation of the two Upper body Extended Set questions: UB\_2*\_R *and UB\_1*\_R*.*

The syntax below produces a cross-tabulation of the two Extended Set questions: UB\_1\_R: *Difficulty raising a 2 liter bottle of water from waste to eye level* UB\_2\_R: *Difficulty using hands and fingers* to determine a single UPPER BODY INDICATOR (UB\_INDICATOR).

**Proc Freq Data**=EH.SS\_Enhanced13; **Tables** UB\_2\_R\*UB\_1\_R /**NOROW NOCOL NOPERCENT**; **Run**;

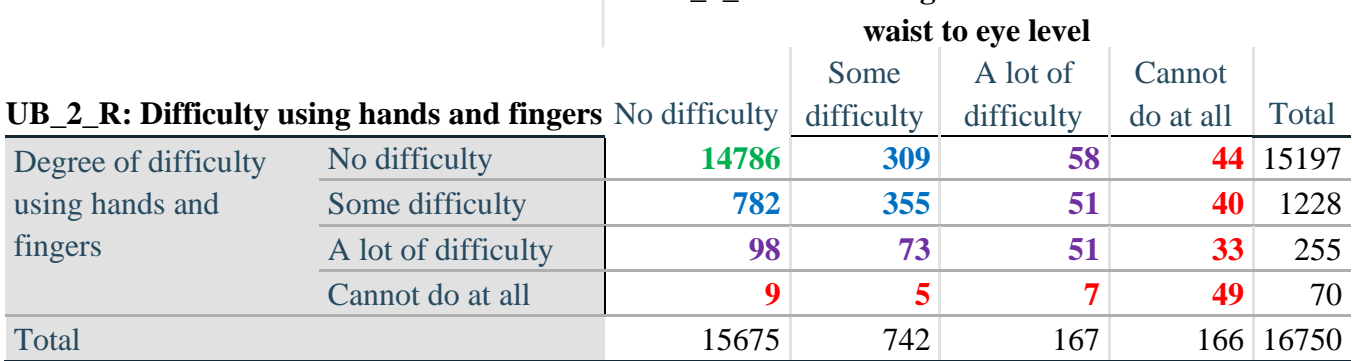

**UB\_1\_R: Diff raising 2 liter bottle of water from** 

*Step 4. Create an UPPER BODY INDICATOR (UB\_INDICATOR) based on the two additional upper body questions UB\_2\_R and UB\_3\_R.*

Syntax below creates UB\_INDICATOR based on the distribution in the cross-tabulation above. **If**  $(UB_1_R = 4 \text{ OR } UB_2_R = 4)$  **then**  $UB_NDICATOR = 4$ ; **Else If UB\_INDICATOR NE 4 AND (UB\_1\_R = 3 OR UB\_2\_R = 3) then** UB INDICATOR  $= 3$ ; **Else If** UB\_INDICATOR NE **4** AND UB\_INDICATOR NE **3** AND (UB\_1\_R = **2** OR UB\_2\_R  $= 2$ ) **then** UB INDICATOR  $= 2$ ; **Else If** UB\_INDICATOR NE **4** AND UB\_INDICATOR NE **3** AND UB\_INDICATOR NE **2** AND  $(UB_1_R = 1 \text{ OR } UB_2_R = 1)$  then  $UB_INDICATOR = 1$ .;

**Proc Freq Data**=EH.SS\_Enhanced13; **Tables** UB\_INDICATOR; **Run**;

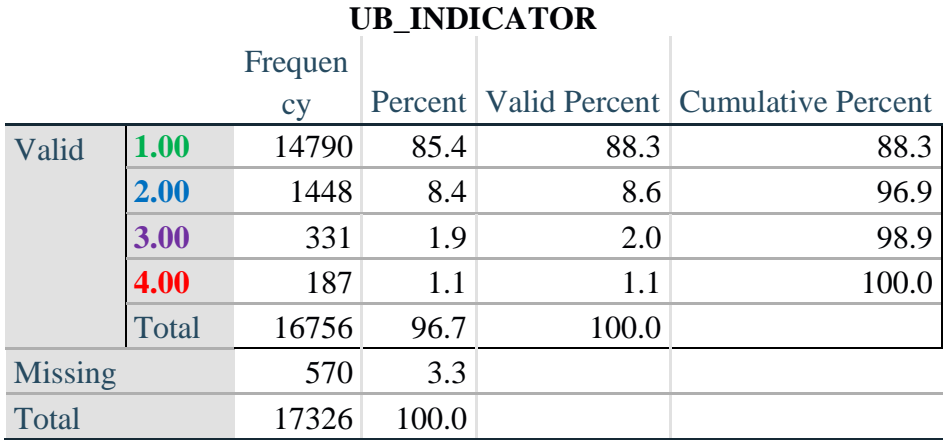

## **ANXIETY**

*Step 5.Generate frequency distribution on ANX\_1.*

First, calculate frequency distributions on ANX\_1: *How often do you feel worried, nervous or anxious*? **If** ANX\_1 in (**1**, **2**, **3**, **4**, **5**) **then** ANX\_1\_R=ANX\_1; **Else If** ANX\_1 in (**7**, **8**, **9**) **then** ANX\_1\_R=**.**;

**Proc Freq Data**=EH.SS\_Enhanced13; **Tables** ANX\_1\_R; **Run**;

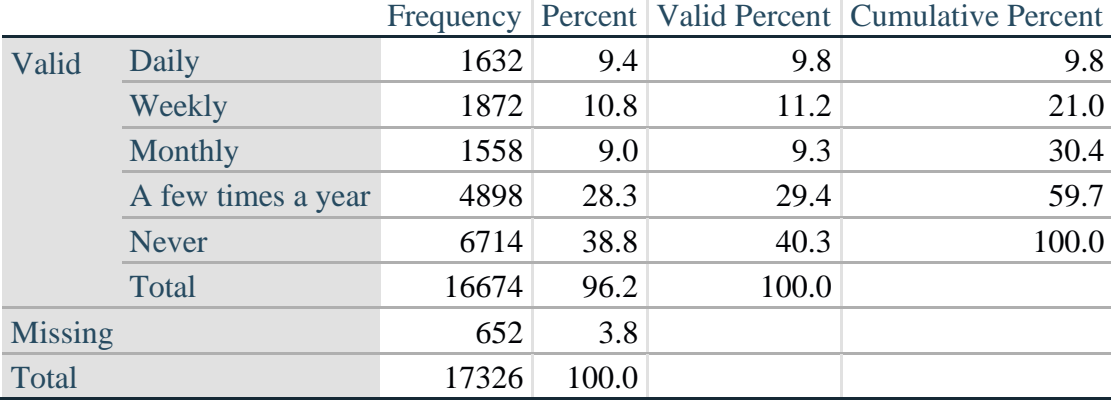

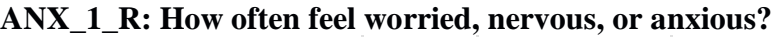

*Step 6. The syntax below recodes ANX\_3 into ANX\_3Y*

*1) to create a NOT ASKED category based on those who responded NEVER to ANX\_1\_R and 2) to place "SOMEWHERE BETWEEN" numerically in-between "A LITTLE" and "ALOT".*

**If** ANX  $3 = 1$  then ANX  $3Y=1$ ; **Else If** ANX\_3 =  $2$  then ANX\_3Y= $3$ ; **Else If** ANX\_3 = 3 then ANX\_3Y=2; **Else If** ANX\_3 in (**7**, **8**, **9**) **then** ANX\_3Y=**.**;

*Recode ANX\_3Y to 0 (not asked) If ANX\_1 is 5 (Never).* **If** ANX\_1 =**5 then** ANX\_3Y=**0**;

> **Proc Freq Data**=EH.SS\_Enhanced13; **Tables** ANX\_3Y; **Run**;

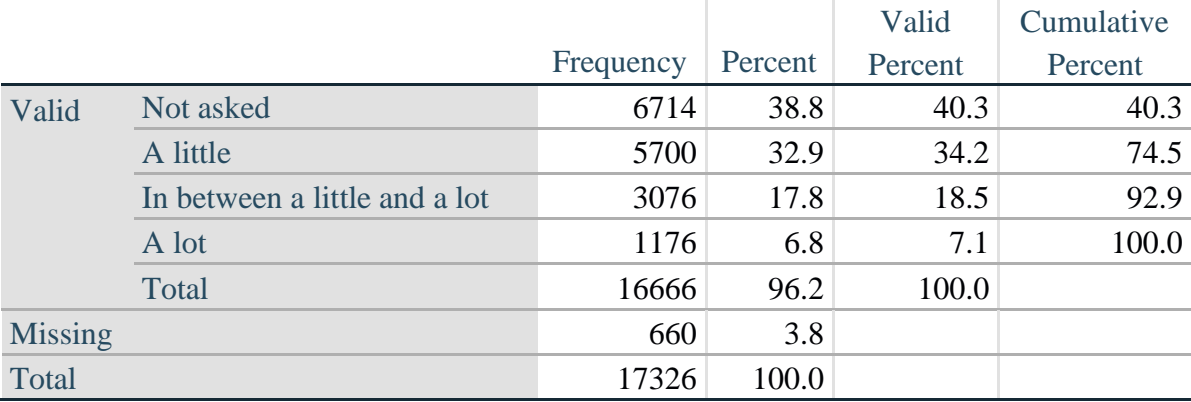

#### **ANX\_3Y: Level of feelings last time felt worried/nervous/anxious**

*Step 7. Generate a cross-tabulation of the anxiety Extended Set questions: ANX\_1\_R and ANX\_3Y.*

The syntax below produces a cross-tabulation of ANX\_1\_R: *How often you felt worried, nervous or anxious* (a measure of frequency) and ANX\_3Y: *The level of those feeling the last time you felt worried, nervous or anxious* (a measure of intensity) – used to determine a single ANXIETY INDICATOR (ANX\_INDICATOR).

**Proc Freq Data**=EH.SS\_Enhanced13; **Tables** ANX\_3Y\*ANX\_1\_R/**NOROW NOCOL NOPERCENT; Run**;

## **ANX\_1\_R: How often feel worried, nervous or anxious?**

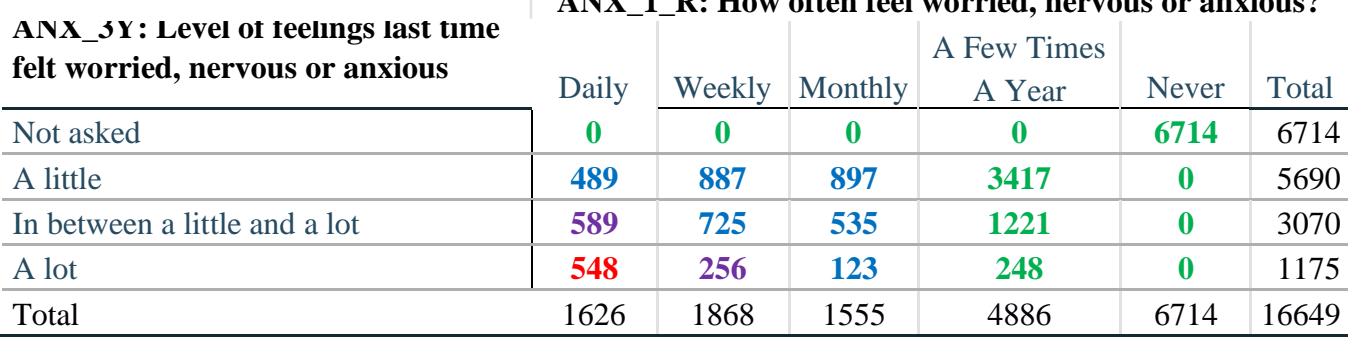

*Step 8. Create an ANXIETY INDICATOR (ANX\_INDICATOR) based on the two anxiety questions ANX\_1\_R and ANX\_3Y.*

Syntax below creates ANX\_INDICATOR based on the distribution in the cross-tabulation above.

**If** (missing(ANX\_1\_R) OR missing(ANX\_3Y)) **then** ANX\_INDICATOR=**.**; **Else If** (ANX 3Y le 4 AND (ANX 1  $R = 4$  OR ANX 1  $R = 5$ )) **then** ANX INDICATOR=1; **Else If** ((ANX\_1\_R = **3**) OR (ANX\_1\_R LT **3** AND ANX\_3Y=**1**) OR (ANX  $1$  R =  $2$  AND ANX  $3Y = 2$ )) **then** ANX INDICATOR =  $2$ ; **Else If**  $((ANX_1_R = 1 \text{ AND ANX}_3Y = 2) \text{ OR } (ANX_1_R = 2 \text{ AND ANX}_3Y = 3))$ **then** ANX INDICATOR  $= 3$ ; **Else If**  $(ANX_1_R = 1$  AND  $ANX_3Y = 3$  **then**  $ANX_1NDICATOR = 4$ **; Proc Freq Data=EH.SS** Enhanced13; **Tables** ANX\_INDICATOR; **Run**;

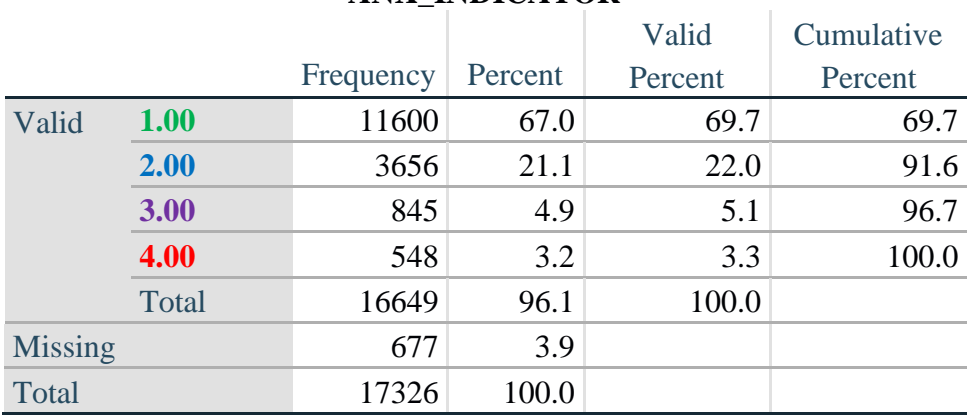

### **ANX\_INDICATOR**

### **DEPRESSION**

*Step 9.Generate frequency distribution on DEP\_1.* First, calculate frequency distributions on DEP\_1: *How often do you feel depressed*?

**If** DEP\_1 in (**1**, **2**, **3**, **4**, **5**) **then** DEP\_1\_R=DEP\_1; **Else If** DEP\_1 in (**7**, **8**, **9**) **then** DEP\_1\_R=**.**; **Else** DEP\_1\_R=**.**;

**Proc Freq Data**=EH.SS\_Enhanced13; **Tables** DEP\_1\_R; **Run**;

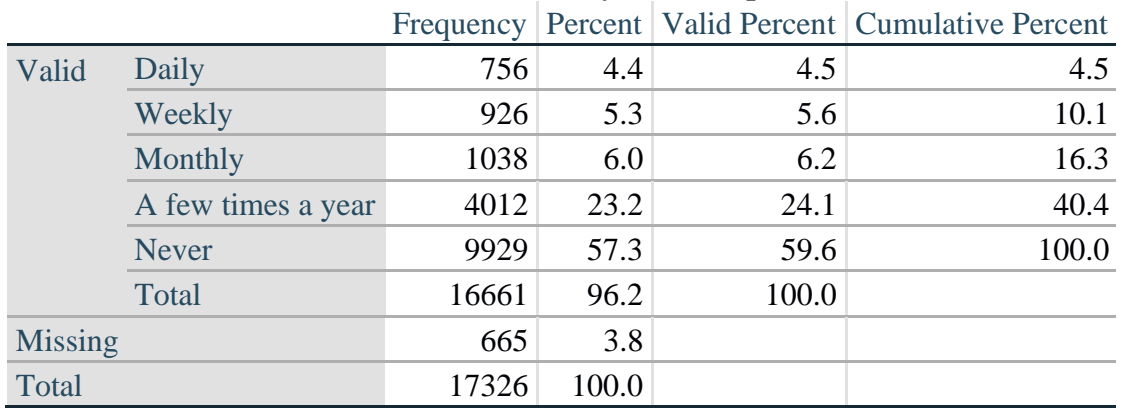

### **DEP\_1\_R: How often do you feel depressed?**

*Step 10. The syntax below recodes DEP\_3 into DEP\_3Y to place "SOMEWHERE BETWEEN" numerically in-between "A LITTLE" and "A LOT". It also creates the category NOT ASKED, if DEP\_1 is NEVER (1)*

**If** DEP\_3 =**1 then** DEP\_3Y=**1**; **Else If** DEP\_3=**2 then** DEP\_3Y=**3**; **Else If DEP**  $3=3$  then DEP  $3Y=2$ ; **Else If** DEP\_3 in (**7**,**8**,**9**) **then** DEP\_3Y=**.**;

**If**  $DEF_1 = 5$  then  $DEF_3Y=0$ ;

**Proc Freq Data**=EH.SS\_Enhanced13; **Tables** DEP\_3Y; **Run**;

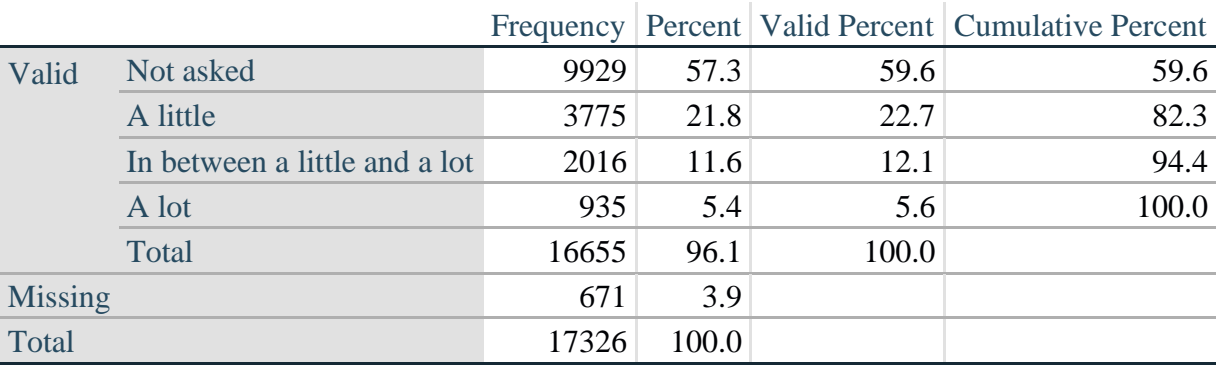

### **DEP\_3Y: Level of feelings last time felt depressed**

*Step 11. Generate a cross-tabulation of the depression Extended Set questions: DEP\_1\_R and DEP\_3Y.*

The syntax below produces a cross-tabulation of DEP\_1\_R: *How often do you feel depressed* (a measure of frequency) and DEP\_3Y: *The level of those feeling the last time you felt depressed* (a measure of intensity) – used to determine a single DEPRESSION INDICATOR (DEP\_INDICATOR).

**Proc Freq Data**=EH.SS\_Enhanced13;

**Tables** DEP\_3Y\*DEP\_1\_R/**NOROW NOCOL NOPERCENT; Run**;

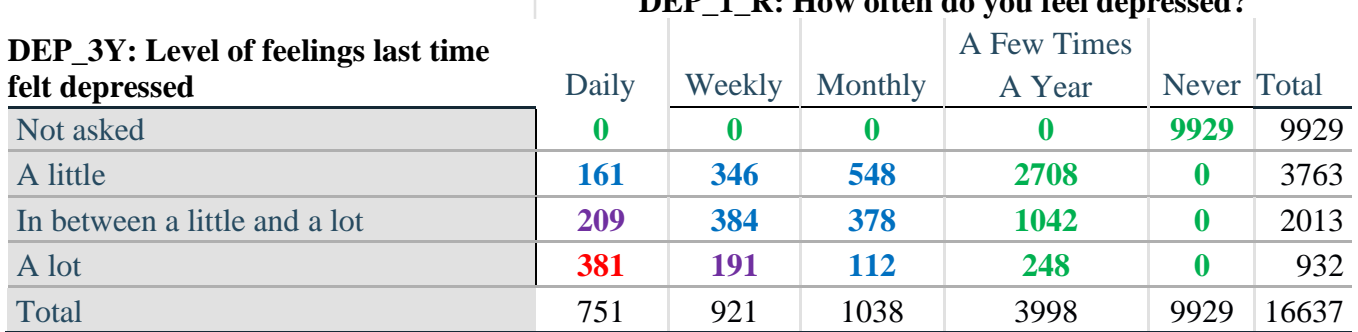

**DEP\_1\_R: How often do you feel depressed?**

*Step 12. Create a DEPRESSION INDICATOR (DEP\_INDICATOR) based on the two depression questions DEP\_1\_R and DEP\_3Y.*

Syntax below creates DEP\_INDICATOR based on the distribution in the cross-tabulation above.

**If** (missing(DEP\_1\_R) OR missing(DEP\_3Y)) **then** DEP\_INDICATOR =  $\cdot$ ; **Else If** (DEP\_3Y Le 4 AND (DEP\_1\_R =  $4$  OR DEP\_1\_R =  $5$ )) **then** DEP\_INDICATOR=1; **Else If** ((DEP  $1 \text{ R} = 3$ ) OR (DEP  $1 \text{ R}$  LT  $3$  AND DEP  $3Y=1$ ) OR (DEP  $1 = 2$  AND DEP  $3Y = 2$ )) **then** DEP INDICATOR = 2; **Else If**  $((DEF_1_R = 1 \text{ AND } DEP_3Y = 2) \text{ OR } (DEF_1_R = 2 \text{ AND } DEP_3Y = 3))$ **then DEP** INDICATOR  $= 3$ ; **Else If** (DEP\_1\_R = 1 AND DEP\_3Y = 3) **then DEP\_INDICATOR = 4**;

**Proc Freq Data**=EH.SS\_Enhanced13; **Tables** DEP\_INDICATOR; **Run**;

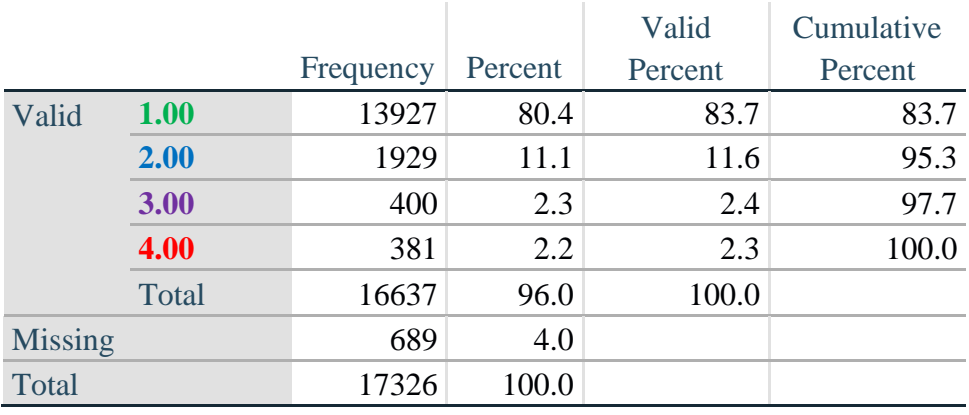

#### **DEP\_INDICATOR**

## **Creating Disability Status Indicator for the WG-SS Enhanced**

### **WG-SS Enhanced: WG-SS + Upper Body-indicator + Anxiety (level 4) + Depression (level 4)**

The syntax below calculates the WG Short Set ENHANCED Disability Indicator (**SS\_E**) based on the 12 questions at the recommended cut-off. The level of inclusion is: at least 1 domain/question is coded A LOT OF DIFFICULTY or CANNOT DO AT ALL for the six short set question; severity levels 3 or 4 for the Upper body-Indicators; and severity level 4 for Anxiety- and Depression-Indicators.

**If** (missing(vision) AND missing(hearing) AND missing(mobility) AND missing(communication) AND missing(Self\_Care) AND missing(Cognition) AND missing(UB\_INDICATOR) AND missing(ANX\_INDICATOR) AND missing(DEP\_INDICATOR) ) **then** SS\_E =  $\cdot$ ; **Else If** ((vision =  $3$  OR vision =  $4$ ) OR (hearing =  $3$  OR hearing =  $4$ ) OR (mobility =  $3$  OR mobility  $= 4$ ) OR (communication=  $3$  OR communication  $= 4$ ) OR (Self Care  $= 3$  OR Self Care = **4**) OR (Cognition = **3** OR Cognition = **4**) OR (UB\_INDICATOR=3 OR UB\_INDICATOR=4) OR ANX\_INDICATOR =  $4$  OR DEP\_INDICATOR =  $4$ ) **then** SS  $E = 1$ ; **Else** SS  $E = 2$ ;

**Proc Freq Data=EH.SS** Enhanced13; **Tables** SS\_E; **Run**;

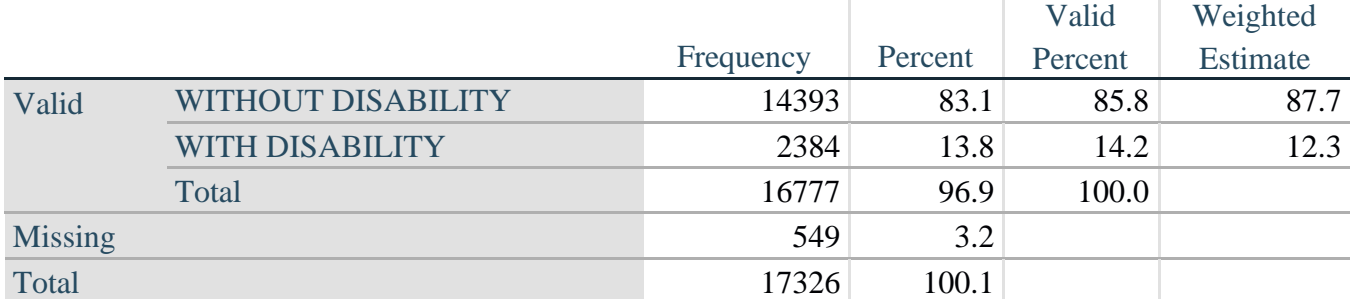

## **SS\_E: WG-SS Enhanced Disability Indicator based on 9 domains and 12 questions**

#### **APPENDIX 1: SAS Code used in the NHIS data file**

```
Data EH.SS_Enhanced13;
      Set NHIS. Funcdisb13 ;
      *Step 1: Generate frequency distributions on each of the six domain 
variables.;
      *The syntax below produces frequency distributions on each the six domains.
Codes 7 (REFUSED), 8 (NOT ASCERTAINED) and 9 (DON'T KNOW) are INCLUDED as MISSING.;
      *Vision;
      *****************************************************************************
**********************************************;
      *Generate frequency distribution for each domain question. Convert 7,8,9 to 
missing;
      If VIS_SS2 in (1,2,3,4) then Vision=VIS_SS2; 
      Else If VIS_SS2 in (7,8,9) then Vision=.;
      *****************************************************************************
**********************************************;
      *Communication ;
      *****************************************************************************
*********************************************;
      *Generate frequency distribution for each domain question. Convert 7,8,9 to 
missing;
      If COM_SS in (1,2,3,4) then Communication =COM_SS; 
      Else If COM SS in (7, 8, 9) then Communication =.;
                         *****************************************************************************
**********************************************;
      *Hearing;
      *****************************************************************************
         *************************************************************************;
      *Generate frequency distribution for each domain question. Recode 7,8,9 to .; 
           If HEAR_SS2 in (1,2,3,4) then Hearing=HEAR_SS2;
      Else If HEAR_SS2 in (7,8,9 ) then Hearing=.;
      *****************************************************************************
**************************************************************************;
      *Cognition:Degree of difficulty remembering or concentrating;
      *****************************************************************************
**************************************************************************;
      *Generate frequency distribution for each domain question. Recode 7,8,9 to .; 
          If COG_SS in (1,2,3,4) then Cognition=COG_SS;
      Else If COG_SS in (7,8,9) then Cognition=.;
      *****************************************************************************
**************************************************************************;
      *Self care;
      *****************************************************************************
***********************************************************************; 
            If UB_SS in (1,2,3,4) then Self_Care=UB_SS;
      Else If UB_SS in (7,8,9) then Self_Care=.;
      *****************************************************************************
************************************************************************;
      *Mobility;
      If MOB_SS2 in (1,2,3,4) then Mobility=MOB_SS2;
```
Để biết thêm thông tin về Nhóm Washington về Thống Kê Khuyết Tật (WG), hãy truy cập: http://www.washingtongroup-disability.com/. Trang | 15

Else If MOB\_SS2 in (**7**,**8**,**9**) then Mobility=**.**; \*\*\*\*\*\*\*\*\*\*\*\*\*\*\*\*\*\*\*\*\*\*\*\*\*\*\*\*\*\*\*\*\*\*\*\*\*\*\*\*\*\*\*\*\*\*\*\*\*\*\*\*\*\*\*\*\*\*\*\*\*\*\*\*\*\*\*\*\*\*\*\*\*\*\*\*\* \*\*\*\*\*\*\*\*\*\*\*\*\*\*\*\*\*\*\*\*\*\*\*\*\*\*\*\*\*\*\*\*\*\*\*\*\*\*\*\*\*\*\*\*\*\*\*\*\*\*\*\*\*\*\*\*\*\*\*\*\*\*\*\*\*\*\*\*\*\*\*\*\*\*; \*Step 1: Generate frequency distributions on each of the six domain variables.; \*Step 2. Generate frequency distributions and cross-tabulations for Upper body domain questions and determine the Upper Body Indicator; \*UB\_1 is Difficulty raising 2 liter bottle of water from waist to eye level; \*UB<sup>-2</sup> is Difficulty using hands and fingers; If UB\_1 in (**1**, **2**, **3**, **4**) then UB\_1\_R=UB\_1; Else If  $UB_1$  in (7, 8, 9) then  $UB_1$   $R = .$ ; If UB\_2 in (**1**, **2**, **3**, **4**) then UB\_2\_R=UB\_2; Else If  $UB_2$  in (7, 8, 9) then  $UB_2R = .$ ; \*Step 3. Generate a cross-tabulation of the two Upper body Extended Set questions: UB 2 R and UB 1 R.; \*Step 4. Create an UPPER BODY INDICATOR (UB\_INDICATOR) based on the two additional upper body questions UB 2 R and UB 3 R.; If (UB 1 R = **4** OR UB 2 R = **4**) then UB INDICATOR = **4**; Else If UB INDICATOR NE **4** AND (UB 1 R = **3** OR UB 2 R = **3**) then UB INDICATOR =  $3$ ; Else If UB INDICATOR NE 4 AND UB INDICATOR NE 3 AND (UB 1 R = 2 OR UB 2 R = **2)** then UB\_INDICATOR = **2**; Else If UB\_INDICATOR NE **4** AND UB\_INDICATOR NE **3** AND UB\_INDICATOR NE **2** AND (UB  $1$  R = **1** OR UB  $2$  R = **1**) then UB INDICATOR = **1.**; \*Step 5.Generate frequency distribution on ANX\_1. First, calculate frequency distributions on ANX 1: How often do you feel worried, nervous or anxious?; If ANX\_1 in (**1**, **2**, **3**, **4**, **5**) then ANX\_1\_R=ANX\_1; Else If ANX\_1 in (**7**, **8**, **9**) then ANX\_1\_R=**.**; \*Step 6. The syntax below recodes ANX\_3 into ANX\_3Y 1) to create a NOT ASKED category based on those who responded NEVER to ANX 1 R and 2) to place "SOMEWHERE BETWEEN" numerically in-between "A LITTLE" and "A LOT"; If ANX\_3R =**1** then ANX\_3Y=**1**; Else If ANX  $3R = 2$  then ANX  $3Y=3$ ; Else If  $ANX$ <sup>3R</sup> = 3 then  $ANX$ <sup>3Y=2;</sup> Else If ANX\_3R in (**7**,**8**,**9**) then ANX\_3Y=**.**; \*Recode ANX 3Y to 0 (not asked) if ANX 1 is 5 (Never).; If ANX\_1 =**5** then ANX\_3Y=**0**; \*Step 7. Generate a cross-tabulation of the anxiety Extended Set questions: ANX 1 R and ANX  $3Y$ .; \*Step 8. Create an ANXIETY INDICATOR (ANX\_INDICATOR) based on the two anxiety questions ANX\_1\_R and ANX\_3Y. Syntax below creates ANX\_INDICATOR based on the distribution in the crosstabulation above;

```
If (missing(ANX_1_R) OR missing(ANX_3Y)) then ANX_INDICATOR=.;
      Else If ( ANX 3Y le \overline{4} AND (ANX 1 R = 4 OR ANX 1 R = 5)) then ANX INDICATOR=1;
      Else If ((ANX 1 R = 3) OR (ANX 1 R LT 3 AND ANX 3Y=1) OR (ANX 1 R = 2 AND
ANX 3Y = 2)) then ANX INDICATOR = 2;
      Else If ((ANX 1 \overline{R} = 1 AND ANX 3Y = 2) OR (ANX 1 R = 2 AND ANX 3Y = 3)) then
ANX_INDICATOR = 3;
      Else If ( ANX 1 R = 1 AND ANX 3Y = 3) then ANX INDICATOR = 4;
      *Step 9.Generate frequency distribution on DEP_1.
      First, calculate frequency distributions on DEP 1: How often do you feel
depressed?;
           If DEP_1 in (1, 2, 3, 4, 5) then DEP_1_R=DEP_1;
      Else If DEF_1 in (7, 8, 9) then DEP 1 R=.;
      Else DEP 1 \overline{R} = .;
      *Step 10. The syntax below recodes DEP 3 into DEP 3Y to place "SOMEWHERE
BETWEEN" numerically in-between "A LITTLE" and "A LOT".
      It also creates the category NOT ASKED, if DEP 1 is NEVER (1);
           If DEP_3R =1 then DEP_3Y=1;
      Else If DEF<sup>3R</sup> = 2 then DEF<sup>3Y=3;</sup>
      Else If DEF<sup>3R</sup> = 3 then DEF<sup>3Y=2;</sup>
      Else If DEP_3R in (7,8,9) then DEP_3Y=.;
      *Recode DEP 3Y to 0 (not asked) if DEP 1 is 5 (Never).;
      If DEP_1 =5 then DEP_3Y=0;
      *Step 11. Generate a cross-tabulation of the depression Extended Set 
questions: DEP 1 R and DEP 3Y.;
      *Step 12. Create a DEPRESSION INDICATOR (DEP_INDICATOR) based on the two 
depression questions DEP 1 R and DEP 3Y.
       Syntax below creates DEP_INDICATOR based on the distribution in the cross-
tabulation above.;
           If (missing(DEP_1_R) OR missing(DEP_3Y)) then DEP_INDICATOR = .;
      Else If (DEP 3Y Le 4 \overline{AND} (DEP 1 R = 4 OR DEP 1 R = 5)) then DEP INDICATOR=1;
      Else If ((DEP 1 R = 3) OR (DEP \overline{1} R LT 3 AND \overline{D}E\overline{P} 3Y=1) OR
(DEP 1 = 2 AND DEP 3Y = 2)) then DEP INDICATOR = 2;
      Else If ((DEP 1 R = 1 AND DEP \overline{3Y} = 2) OR (DEP 1 R = 2 AND DEP 3Y = 3))
then DEP_INDICATOR = 3;
      Else If (DEF_1_R = 1 AND DEP_3Y = 3) then DEP INDICATOR = 4;
      *WG-SS Enhanced: WG-SS + Upper Body-indicator + Anxiety (level 4) + 
Depression (level 4)
       The syntax below calculates the WG Short Set ENHANCED Disability Indicator 
(SS_E) based on the 12 questions at the recommended
       cut-off. The level of inclusion is: at least 1 domain/question is coded A 
LOT OF DIFFICULTY or CANNOT DO AT ALL for the six short
       set question, severity levels 3 or 4 for the Upper body-Indicators, and 
severity level 4 for Anxiety- and Depression-Indicators.;
      If (missing(vision) AND missing(hearing) AND missing(mobility) AND 
missing(communication) AND missing(Self_Care) AND missing(Cognition) AND
        missing(UB_INDICATOR) AND missing(ANX_INDICATOR) AND missing(DEP_INDICATOR)
) then SS_E = .;
      Else If ((vision = 3 OR vision = 4) OR (hearing= 3 OR hearing = 4) OR 
(mobility= 3 OR mobility = 4) OR (communication= 3 OR communication = 4)
```
Để biết thêm thông tin về Nhóm Washington về Thống Kê Khuyết Tật (WG), hãy truy cập: http://www.washingtongroup-disability.com/. Trang | 17

```
OR (Self_Care = 3 OR Self_Care = 4) OR (Cognition = 3 OR Cognition = 4) 
OR (UB_INDICATOR=3 OR UB_INDICATOR=4)
          OR ANX INDICATOR = 4 OR DEP INDICATOR = 4) then SS E = 1;
      Else SS_E = 2;
      Label 
language"
            Vision="Degree of difficulty seeing"
            Communication ="Degree of difficulty communicating using usual
            Hearing="Degree of difficulty hearing"
            Cognition="Degree of difficulty remembering or concentrating" 
            Self Care="Degree of difficulty with self-care"
            Mobility="Degree of difficulty walking or climbing steps"
            UB 1 R="Diff raising 2 liter bottle of water from waist to eye level"
            UB<sup>2</sup> R="Degree of difficulty using hands and fingers"
            UB_INDICATOR="UB INDICATOR"
            ANX 1 R="How often feel worried, nervous, or anxious?"
            ANX_3Y="Level of feelings last time felt worried/nervous/anxious" 
            ANX_INDICATOR="ANX INDICATOR"
            DEP 1 R="How often do you feel depressed?"
            DEP 3Y="Level of feelings last time felt depressed"
        DEP_INDICATOR="DEP INDICATOR"
            SS_E="WG-SS Enhanced"
      ;
      Format Vision Communication Hearing HEAR_3_R HEAR_4_R Cognition Self_Care 
UB 1 R UB 2 R Mobility MOB 4 R MOB 5 R Diff.
               ANX_1_R DEP_1_R AnxDep. ANX_3Y DEP_3Y AnxDep3F. SS_E DisabF.;
Run;
Proc format library=EH.EH; 
     Value Diff
            1="No Difficulty" 
            2="Some Difficulty" 
            3="A lot of Difficulty" 
            4="Cannot do at all"
            .="Missing"
      ;
      Value AnxDep
            1="Daily" 
            2="Weekly" 
            3="Monthly"
            4="Afew times a year"
            5="Never"
      ;
      Value AnxDep3F
            0="Not asked" 
            1="A little" 
            2="In bewteen" 
            3="A lot"
      ;
      Value DisabF
            1="With Disability"
            2="Without Disability"
      ;
Run;
```